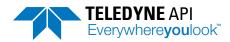

**Contact Information** 

## **Software and Firmware Download Request**

9970 Carroll Canyon Road, San Diego, CA 92131 • API-TechSupport@Teledyne.com • +1 858-657-9800

## This form must be downloaded and opened outside of your internet browser to successfully submit for processing

Please fill out the form below to gain access to Teledyne API software and firmware.

| Contact Name                            |                                                                                                    |         |                  |       |                  |  |
|-----------------------------------------|----------------------------------------------------------------------------------------------------|---------|------------------|-------|------------------|--|
| Company Name                            |                                                                                                    |         |                  |       |                  |  |
| Address                                 |                                                                                                    | Address |                  |       |                  |  |
|                                         |                                                                                                    | City    |                  | State | Postal Code      |  |
|                                         |                                                                                                    | Country |                  |       |                  |  |
| Telephone                               |                                                                                                    |         |                  |       |                  |  |
| Email                                   |                                                                                                    |         |                  |       |                  |  |
| Software/Firmware Updates Interested In |                                                                                                    |         |                  |       |                  |  |
| NumaView™ Software Upgrade              |                                                                                                    |         |                  |       |                  |  |
|                                         | For NumaView™ Upgrade tools, please enter your Model, Windows Version and Package Version:                                                                                                    |         |                  |       |                  |  |
|                                         | Model                                                                                                    |         | Windows Version* |       | Package Version* |  |
|                                         | *Please enter the full X.X.X.X revision for the Windows and Package Version  The windows version can be found on the Setup-Instrument-System info screen.  The package version can be found on the Setup-Instrument-Product info screen.  Please enter the build number as the final digit in the version. For example version 1.1.2 Build 120 should be entered as 1.1.2.120. |         |                  |       |                  |  |
| NumaView™ Remote Software               |                                                                                                    |         |                  |       |                  |  |
| Other Software Downloads or Comments    |                                                                                                    |         |                  |       |                  |  |
|                                         |                                                                                                    |         |                  |       |                  |  |

## **Next Steps:**

- Check that form is open in Adobe Reader, not in your web browser -
  - If you try to hit 'Submit' and nothing is happening, you need to save/download the form to your desktop and open it from there.
- Hit 'Submit' -

When you hit 'Submit' a pre-formulated email to API-TechSupport should come up. Please add any additional attachments/information (if needed) and hit send. Please note, if you do not hit send on the email, we will not receive your request.

• Send Email -

Upon successful submission, you should receive an acknowledgment within 24 hours. If you do not receive this, please send a copy of the form directly to API-TechSupport@Teledyne.com